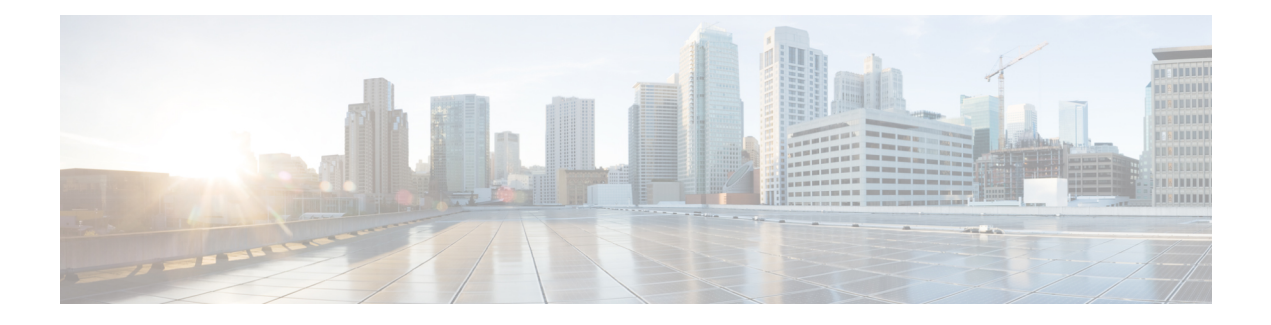

# **Easy Performance Monitor**

The Easy Performance Monitor chapter describes how to configure Easy Performance Monitor (ezPM) for Application Visibility and Control (AVC).

- Finding Feature [Information,](#page-0-0) page 1
- Information About Easy [Performance](#page-0-1) Monitor, page 1
- How to Configure Easy [Performance](#page-2-0) Monitor, page 3
- [Configuration](#page-4-0) Examples for Configuring Easy Performance Monitor, page 5
- Additional [References,](#page-16-0) page 17
- Feature Information for Easy [Performance](#page-17-0) Monitor, page 18

## <span id="page-0-0"></span>**Finding Feature Information**

Your software release may not support all the features documented in this module. For the latest caveats and feature information, see Bug [Search](https://tools.cisco.com/bugsearch/search) Tool and the release notes for your platform and software release. To find information about the features documented in this module, and to see a list of the releases in which each feature is supported, see the feature information table at the end of this module.

Use Cisco Feature Navigator to find information about platform support and Cisco software image support. To access Cisco Feature Navigator, go to [www.cisco.com/go/cfn.](http://www.cisco.com/go/cfn) An account on Cisco.com is not required.

# <span id="page-0-1"></span>**Information About Easy Performance Monitor**

### **Easy Performance Monitor**

The Easy Performance Monitor (Easy perf-mon or ezPM) feature provides an express method of provisioning monitors. This new mechanism adds functionality and does not affect the existing methods for provisioning monitors.

EzPM does not provide the full flexibility of the traditional perf-mon configuration model but provides'profiles' that represent typical deployment scenarios. On selecting a profile and specifying a few parameters, ezPM provides the remaining provisioning information.

## **Profile**

A profile is a pre-defined set of traffic monitors that contains default traffic monitor, and the traffic monitors can be enabled or disabled for a context. A profile also includes an exporter template. The following profiles are available for configuration:

- Application Experience
- Application Statistics

### **Traffic Monitor**

A traffic monitor is a built-in definition of a perf-mon policy (that includes flow record, flow monitor, sampler, and monitor metrics) along with traffic classification on which it is activated.

Each traffic monitor defines the parameters that can be modified. While configuring the traffic monitor, the CLI displays the keywords based on the parameters that can be modified.

### **Traffic Monitors for Application Experience Profile**

For an application experience profile, you can configure the following metrics:

- Application response time (ART) metrics and counters for TCP traffic
- Application level counters for DNS and DHT protocols
- Conversational level counters for IP traffic
- Media metrics and counters for rtp and telepresence media traffic
- URL information, ART metrics, and counters for sampled HTTP traffic.

For each of the metrics for a traffic monitor, you can configure the number of flow entries per cache, reduce the default traffic classification, and activate traffic monitor for IPv4 and IPv6 traffic. For media metrics, you can also activate the traffic monitor in ingress and egress directions.

### **Traffic Monitors for Application Statistics Profile**

For an Application Statistics profile, the following traffic monitors are available for configuration:

- application-client-server-stats
- application-stats

The application statistics profile provides only application statistics and not performance statistics. The monitors operate on both IPv4 and IPv6 traffic. You can monitor either **application-client-server-stats** or **application-stats** as the **application-client-server-stats** monitor provides the same information as that of **application-stats** along with additional information.

### **Context**

A context represents a performance monitor policy map that is attached to an interface in ingress and egress directions. A context containsthe information about the traffic-monitor that hasto be enabled. When a context is attached to an interface, two policy-maps are created, one each in ingress and egress directions. Depending on the direction specified in the traffic monitor, the policy-maps are attached in that direction and the traffic is monitored. You can modify the context to override pre-defined directions.

You can create multiple contexts based on a single profile with different traffic monitors, different exporters, and different parameters for every selected traffic monitor.

An ezPM context can be attached to multiple interfaces.

A maximum of one (1) application experience profile context and three (3) application statistics profile contexts, for a total of four (4) contexts can be attached to a single interface.

You can modify the ezPM context only when the context is not attached to an interface. To detach the context from an interface, use the **no performance monitor context** *context-name* command.

# <span id="page-2-0"></span>**How to Configure Easy Performance Monitor**

### **Configuring Easy Performance Monitor**

### **SUMMARY STEPS**

- **1. enable**
- **2. configure terminal**
- **3. performance monitor context** *context-name* **profile** *profile-name*
- **4. exporter destination** {*hostname* | *ipaddress*} **source interface** *interface-type number* [**port** *port-value* **transport udp vrf** *vrf-name*]
- **5.** (Optional) Repeat Step 4 to configure additional exporters.
- **6. traffic monitor** {**application-response-time** | **application-traffic-stats** | **conversation-traffic-stats** | **media** [**egress**| **ingress**] |**url**} [**cache-size** *max-entries*] [**cache-type** [**normal** |**synchronized**]] [[**class-and** | **class-replace**] *class-name*] [**ipv4** | **ipv6**] [**sampling-rate** *number*]
- **7.** Repeat Step 6 to configure additional traffic monitor parameters.
- **8. exit**
- **9. interface** *interface-type number*
- **10. performance monitor context** *context-name*
- **11. exit**

### **DETAILED STEPS**

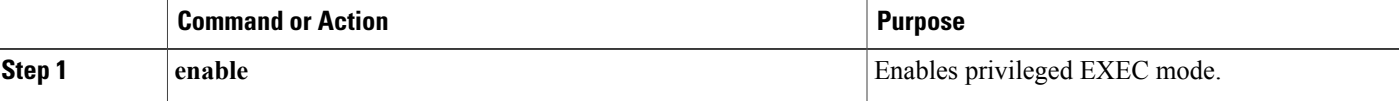

T

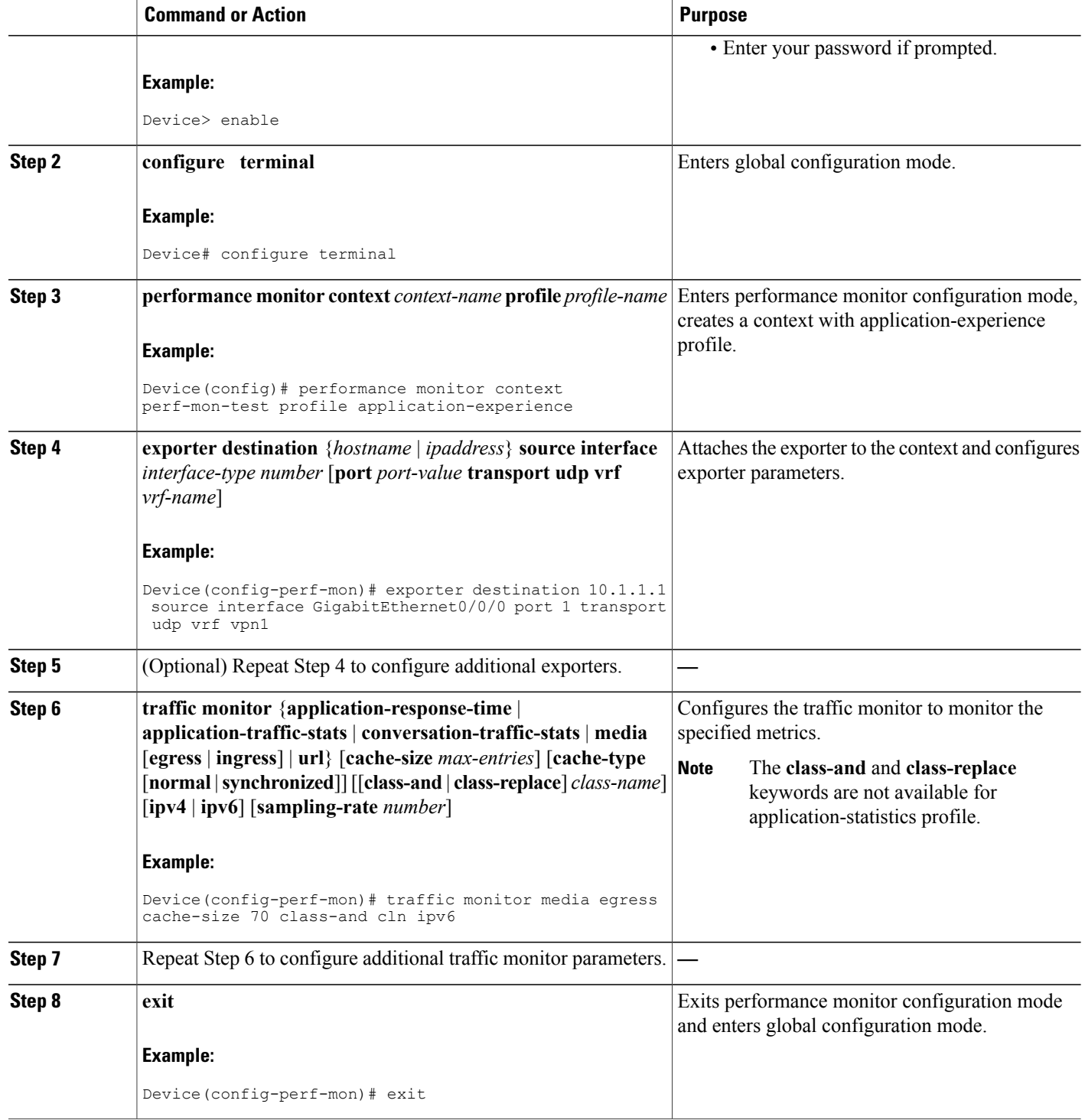

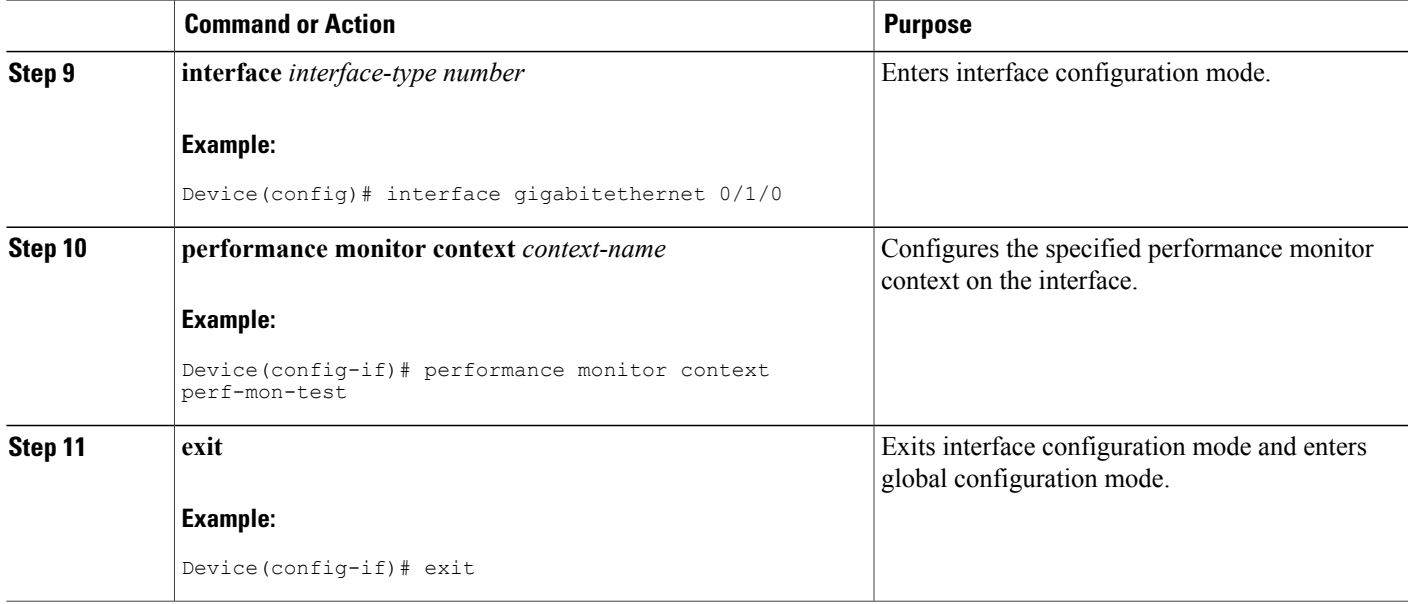

# <span id="page-4-0"></span>**Configuration Examples for Configuring Easy Performance Monitor**

## **Example: Configuring a Performance Monitor Context with Default ART, Media, and URL Traffic Monitors**

The following example shows how to configure a performance monitor context to monitor the traffic metrics for ART, media, and URL:

```
Device# configure terminal
Device(config)# performance monitor context perf-mon-test profile application-experience
Device(config-perf-mon)# exporter destination 10.10.1.1 source interface GigabitEthernet0/0/0
port 15 transport udp vrf in-vrf
Device(config-perf-mon)# traffic-monitor application-response-time
Device (config-perf-mon)# traffic-monitor media
Device(config-perf-mon)# traffic-monitor url
Device(config-perf-mon)# exit
```
## **Example: Configuring a Performance Monitor Context With Traffic Monitor Enabling the Media Metrics for Ipv6 Traffic in Ingress and Egress Directions**

The following example shows how to configure a performance monitor context with traffic monitor enabling the media metrics for ipv6 traffic in ingress and egress directions:

```
Device# configure terminal
Device(config)# performance monitor context perf-mon-test profile application-experience
Device(config-perf-mon)# exporter destination 10.10.1.1 source interface GigabitEthernet0/0/0
port 15 transport udp vrf in-vrf
Device(config-perf-mon)# traffic-monitor media ingress ipv6
Device(config-perf-mon)# traffic-monitor media egress ipv6
Device(config-perf-mon)# exit
```
### **Example: Configuring a Performance Monitor Context on Multiple Interfaces**

The following example shows how to configure a performance monitor context on multiple interfaces:

```
Device# configure terminal
Device(config)# interface gigabitethernet 0/1/0
Device(config-if)# performance monitor context perf-mon-test
Device(config-if)# exit
Device(config)# interface gigabitethernet 0/2/0
Device(config-if)# performance monitor context perf-mon-test
Device(config-if)# exit
```
## **Example: Verifying the Complete Configuration for a Performance Monitor Context**

The following example shows the complete underlying configuration of a performance monitor context that uses all traffic monitors. This configuration demonstrates how ezPM builds the configuration by applying the Application Experience profile definition to the context.

```
Device# show running-config performance monitor context reference
!
performance monitor context reference profile application-experience
exporter destination 5.4.3.2 source Ethernet0/0.1
traffic-monitor all
!
Device# show performance monitor context reference configuration
                                                     ====================================
! Equivalent Configuration of Context reference !
!===============================================================================
!Exporters
!==========
!
flow exporter reference-1
description performance monitor context reference exporter
destination 5.4.3.2
source Ethernet0/0.1
transport udp 4739
export-protocol ipfix
template data timeout 300
option c3pl-class-table timeout 300
option c3pl-policy-table timeout 300
```
option interface-table timeout 300 option vrf-table timeout 300 option sampler-table timeout 300 option application-table timeout 300 option application-attributes timeout 300 option sub-application-table timeout 300 ! !Access Lists  $! == =$ ip access-list extended reference-conv\_ipv4\_tcp permit tcp any any ! ipv6 access-list reference-conv\_ipv6\_tcp permit tcp any any ! ip access-list extended reference-conv\_ipv4\_udp permit udp any any ! ipv6 access-list reference-conv\_ipv6\_udp permit udp any any ! ip access-list extended reference-art\_ipv4\_tcp permit tcp any any ! ipv6 access-list reference-art\_ipv6\_tcp permit tcp any any ! ip access-list extended reference-media\_ipv4\_udp permit udp any any ! ipv6 access-list reference-media\_ipv6\_udp permit udp any any ! ip access-list extended reference-url\_ipv4\_tcp permit tcp any any ! ipv6 access-list reference-url\_ipv6\_tcp permit tcp any any ! !Class-maps !=========== class-map match-any reference-app\_ts match protocol dns match protocol dht ! class-map match-any reference-conv\_ts\_ipv4 match access-group name reference-conv ipv4 tcp match access-group name reference-conv\_ipv4\_udp ! class-map match-any reference-conv\_ts\_ipv6 match access-group name reference- $\overline{\text{conv}}$  ipv6 tcp match access-group name reference-conv ipv6 udp ! class-map match-all reference-art\_ipv4 match access-group name reference-art ipv4 tcp ! class-map match-all reference-art\_ipv6 match access-group name reference-art\_ipv6\_tcp ! class-map match-any reference-media\_app match protocol telepresence-media match protocol rtp ! class-map match-all reference-media\_ipv4\_in match access-group name reference-media\_ipv4\_udp match class-map reference-media\_app ! class-map match-all reference-media\_ipv4\_out match access-group name reference-media  $\overline{1}$ pv4 udp match class-map reference-media\_app ! class-map match-all reference-media\_ipv6\_in match access-group name reference-media\_ipv6\_udp match class-map reference-media\_app ! class-map match-all reference-media\_ipv6\_out match access-group name reference-media Ipv6 udp match class-map reference-media\_app ! class-map match-any reference-url\_app match protocol napster match protocol gotomypc match protocol yahoo-messenger match protocol tunnel-http match protocol baidu-movie match protocol flashmyspace match protocol directconnect match protocol audio-over-http match protocol skype match protocol video-over-http match protocol pando match protocol flashyahoo match protocol msn-messenger match protocol flash-video match protocol webthunder match protocol vnc-http match protocol activesync match protocol irc match protocol realmedia match protocol gmail match protocol google-earth match protocol gnutella match protocol rtmpt match protocol http match protocol ms-update match protocol rtsp match protocol http-alt match protocol share-point match protocol binary-over-http match protocol ms-sms match protocol megavideo ! class-map match-all reference-url\_ipv4 match access-group name reference-url ipv4 tcp match class-map reference-url\_app ! class-map match-all reference-url\_ipv6 match access-group name reference-url ipv6 tcp match class-map reference-url\_app ! class-map match-all reference-art url ipv4 match class-map reference-art\_ipv4 match class-map reference-url\_ipv4 ! class-map match-all reference-art url ipv6 match class-map reference-art\_ipv6 match class-map reference-url\_ipv6 ! !Samplers  $! == ==$ !Records and Monitors !===================== ! flow record type performance-monitor reference-app\_ts\_in description ezPM record match routing vrf input match ipv4 version match ipv4 protocol match interface input match flow direction match application name account-on-resolution collect ipv4 dscp collect interface output collect counter bytes long collect counter packets collect timestamp sys-uptime first

```
collect timestamp sys-uptime last
collect connection new-connections
collect connection sum-duration
!
!
flow monitor type performance-monitor reference-app ts in
record reference-app_ts_in
exporter reference-1
cache entries 1000
cache timeout synchronized 60
!
!
flow record type performance-monitor reference-app ts out
description ezPM record
match routing vrf input
match ipv4 version
match ipv4 protocol
match interface output
match flow direction
match application name account-on-resolution
collect ipv4 dscp
collect interface input
collect counter bytes long
collect counter packets
collect timestamp sys-uptime first
collect timestamp sys-uptime last
collect connection new-connections
collect connection sum-duration
!
!
flow monitor type performance-monitor reference-app ts out
record reference-app_ts_out
exporter reference-1
cache entries 1000
cache timeout synchronized 60
!
!
flow record type performance-monitor reference-conv_ts_ipv4
description ezPM record
match routing vrf input
match ipv4 protocol
match application name account-on-resolution
match connection client ipv4 address
match connection server ipv4 address
match connection server transport port
collect ipv4 dscp
collect ipv4 ttl
collect interface input
collect interface output
collect timestamp sys-uptime first
collect timestamp sys-uptime last
collect connection new-connections
collect connection sum-duration
collect connection server counter bytes long
collect connection server counter packets long
collect connection client counter bytes long
collect connection client counter packets long
!
!
flow monitor type performance-monitor reference-conv_ts_ipv4
record reference-conv_ts_ipv4
exporter reference-1
cache entries 6250
cache timeout synchronized 60 export-spread 15
!
!
flow record type performance-monitor reference-conv_ts_ipv6
description ezPM record
match routing vrf input
match ipv6 protocol
match application name account-on-resolution
match connection client ipv6 address
match connection server transport port
```

```
match connection server ipv6 address
collect ipv6 dscp
collect ipv6 hop-limit
collect interface input
collect interface output
collect timestamp sys-uptime first
collect timestamp sys-uptime last
collect connection new-connections
collect connection sum-duration
collect connection server counter bytes long
collect connection server counter packets long
collect connection client counter bytes long
collect connection client counter packets long
!
!
flow monitor type performance-monitor reference-conv ts ipv6
record reference-conv_ts_ipv6
exporter reference-1
cache entries 6250
cache timeout synchronized 60 export-spread 15
!
!
flow record type performance-monitor reference-art_ipv4
description ezPM record
match routing vrf input
match ipv4 protocol
match application name account-on-resolution
match connection client ipv4 address
match connection server ipv4 address
match connection server transport port
collect ipv4 dscp
collect ipv4 ttl
collect interface input
collect interface output
collect timestamp sys-uptime first
collect timestamp sys-uptime last
collect connection new-connections
collect connection sum-duration
collect connection delay response to-server sum
collect connection server counter responses
collect connection delay response to-server histogram late
collect connection delay network to-server sum
collect connection delay network to-client sum
collect connection client counter packets retransmitted
collect connection delay network client-to-server sum
collect connection delay application sum
collect connection delay application max
collect connection delay response client-to-server sum
collect connection transaction duration sum
collect connection transaction counter complete
collect connection server counter bytes long
collect connection server counter packets long
collect connection client counter bytes long
collect connection client counter packets long
!
!
flow monitor type performance-monitor reference-art ipv4
record reference-art_ipv4
exporter reference-1
cache entries 2250
cache timeout synchronized 60 export-spread 15
!
!
flow record type performance-monitor reference-art ipv6
description ezPM record
match routing vrf input
match ipv6 protocol
match application name account-on-resolution
match connection client ipv6 address
match connection server transport port
match connection server ipv6 address
collect ipv6 dscp
collect ipv6 hop-limit
```

```
collect interface input
collect interface output
collect timestamp sys-uptime first
collect timestamp sys-uptime last
collect connection new-connections
collect connection sum-duration
collect connection delay response to-server sum
collect connection server counter responses
collect connection delay response to-server histogram late
collect connection delay network to-server sum
collect connection delay network to-client sum
collect connection client counter packets retransmitted
collect connection delay network client-to-server sum
collect connection delay application sum
collect connection delay application max
collect connection delay response client-to-server sum
collect connection transaction duration sum
collect connection transaction counter complete
collect connection server counter bytes long
collect connection server counter packets long
collect connection client counter bytes long
collect connection client counter packets long
!
!
flow monitor type performance-monitor reference-art_ipv6
record reference-art_ipv6
exporter reference-1
cache entries 2250
cache timeout synchronized 60 export-spread 15
!
!
flow record type performance-monitor reference-media_ipv4_in
description ezPM record
match routing vrf input
match ipv4 protocol
match ipv4 source address
match ipv4 destination address
match transport source-port
match transport destination-port
match transport rtp ssrc
match interface input
collect ipv4 dscp
collect ipv4 ttl
collect transport packets lost counter
collect transport rtp jitter maximum
collect interface output
collect counter bytes long
collect counter packets
collect timestamp sys-uptime first
collect timestamp sys-uptime last
collect application name
collect connection new-connections
collect transport rtp payload-type
collect transport rtp jitter mean sum
!
!
flow monitor type performance-monitor reference-media_ipv4_in
record reference-media_ipv4_in
exporter reference-1
cache entries 4000
cache timeout synchronized 60 export-spread 15
!
!
flow record type performance-monitor reference-media_ipv6_in
description ezPM record
match routing vrf input
match ipv6 protocol
match ipv6 source address
match ipv6 destination address
match transport source-port
match transport destination-port
match transport rtp ssrc
match interface input
```
collect ipv6 dscp collect ipv6 hop-limit collect transport packets lost counter collect transport rtp jitter maximum collect interface output collect counter bytes long collect counter packets collect timestamp sys-uptime first collect timestamp sys-uptime last collect application name collect connection new-connections collect transport rtp payload-type collect transport rtp jitter mean sum ! ! flow monitor type performance-monitor reference-media\_ipv6\_in record reference-media\_ipv6\_in exporter reference-1 cache entries 4000 cache timeout synchronized 60 export-spread 15 ! ! flow record type performance-monitor reference-media\_ipv4\_out description ezPM record match routing vrf input match ipv4 protocol match ipv4 source address match ipv4 destination address match transport source-port match transport destination-port match transport rtp ssrc match interface output collect ipv4 dscp collect ipv4 ttl collect transport packets lost counter collect transport rtp jitter maximum collect interface input collect counter bytes long collect counter packets collect timestamp sys-uptime first collect timestamp sys-uptime last collect application name collect connection new-connections collect transport rtp payload-type collect transport rtp jitter mean sum ! ! flow monitor type performance-monitor reference-media\_ipv4\_out record reference-media\_ipv4\_out exporter reference-1 cache entries 4000 cache timeout synchronized 60 export-spread 15 ! ! flow record type performance-monitor reference-media\_ipv6\_out description ezPM record match routing vrf input match ipv6 protocol match ipv6 source address match ipv6 destination address match transport source-port match transport destination-port match transport rtp ssrc match interface output collect ipv6 dscp collect ipv6 hop-limit collect transport packets lost counter collect transport rtp jitter maximum collect interface input collect counter bytes long collect counter packets collect timestamp sys-uptime first collect timestamp sys-uptime last

```
collect application name
collect connection new-connections
collect transport rtp payload-type
collect transport rtp jitter mean sum
!
!
flow monitor type performance-monitor reference-media_ipv6_out
record reference-media_ipv6_out
exporter reference-1
cache entries 4000
cache timeout synchronized 60 export-spread 15
!
!
flow record type performance-monitor reference-url_ipv4
description ezPM record
match routing vrf input
match ipv4 protocol
match application name account-on-resolution
match connection client ipv4 address
match connection server ipv4 address
match connection server transport port
collect ipv4 dscp
collect ipv4 ttl
collect interface input
collect interface output
collect timestamp sys-uptime first
collect timestamp sys-uptime last
collect connection new-connections
collect connection sum-duration
collect application http uri statistics
collect connection delay response to-server sum
collect connection server counter responses
collect connection delay response to-server histogram late
collect connection delay network to-server sum
collect connection delay network to-client sum
collect connection client counter packets retransmitted
collect connection delay network client-to-server sum
collect connection delay application sum
collect connection delay application max
collect connection delay response client-to-server sum
collect connection transaction duration sum
collect connection transaction counter complete
collect connection server counter bytes long
collect connection server counter packets long
collect connection client counter bytes long
collect connection client counter packets long
collect application http host
!
!
flow monitor type performance-monitor reference-url_ipv4
record reference-url_ipv4
exporter reference-1
cache entries 1000
cache timeout synchronized 60 export-spread 15
!
!
flow record type performance-monitor reference-url_ipv6
description ezPM record
match routing vrf input
match ipv6 protocol
match application name account-on-resolution
match connection client ipv6 address
match connection server transport port
match connection server ipv6 address
collect ipv6 dscp
collect ipv6 hop-limit
collect interface input
collect interface output
collect timestamp sys-uptime first
collect timestamp sys-uptime last
collect connection new-connections
collect connection sum-duration
collect application http uri statistics
```
collect connection delay response to-server sum collect connection server counter responses collect connection delay response to-server histogram late collect connection delay network to-server sum collect connection delay network to-client sum collect connection client counter packets retransmitted collect connection delay network client-to-server sum collect connection delay application sum collect connection delay application max collect connection delay response client-to-server sum collect connection transaction duration sum collect connection transaction counter complete collect connection server counter bytes long collect connection server counter packets long collect connection client counter bytes long collect connection client counter packets long collect application http host ! ! flow monitor type performance-monitor reference-url\_ipv6 record reference-url\_ipv6 exporter reference-1 cache entries 1000 cache timeout synchronized 60 export-spread 15 ! !Policy-maps !============ policy-map type performance-monitor reference-in parameter default account-on-resolution class reference-app\_ts flow monitor reference-app ts in class reference-art url ipv4 flow monitor reference-url\_ipv4 class reference-art url ipv6 flow monitor reference-url ipv6 class reference-art\_ipv4 flow monitor reference-art ipv4 class reference-art\_ipv6 flow monitor reference-art ipv6 class reference-url\_ipv4 flow monitor reference-url\_ipv4 class reference-url\_ipv6 flow monitor reference-url ipv6 class reference-media\_ipv4\_in flow monitor reference-media ipv4 in class reference-media ipv6 in flow monitor reference-media ipv6 in class reference-conv\_ts\_ipv4 flow monitor reference-conv ts ipv4 class reference-conv ts ipv $\overline{6}$ flow monitor reference-conv\_ts\_ipv6 ! policy-map type performance-monitor reference-out parameter default account-on-resolution class reference-app\_ts flow monitor reference-app ts out class reference-art url ipv4 flow monitor reference-url ipv4 class reference-art url ipv6 flow monitor reference-url ipv6 class reference-art\_ipv4 flow monitor reference-art ipv4 class reference-art\_ipv6 flow monitor reference-art ipv6 class reference-url\_ipv4 flow monitor reference-url\_ipv4 class reference-url\_ipv6 flow monitor reference-url ipv6 class reference-media\_ipv4\_out flow monitor reference-media ipv4 out class reference-media\_ipv6\_out flow monitor reference-media ipv6 out class reference-conv\_ts\_ipv4

```
flow monitor reference-conv_ts_ipv4
class reference-conv ts ipv6
flow monitor reference-conv ts ipv6
!
!Interface Attachments
!======================
interface Ethernet0/0
service-policy type performance-monitor input reference-in
service-policy type performance-monitor output reference-out
!
```
### **Example: Verifying the Configuration of a Conversation Level Traffic Monitor Metrics for a Performance Monitor Context**

The following example from the **show running-configurationperformance monitor context** command that displays the conversation level traffic monitor metrics configured on the performance monitor:

Device# **show running-configuration performance monitor context conv**

```
!===============================================================================
! Equivalent Configuration of Context conv !
!===============================================================================
!Exporters
!==========
!
flow exporter conv-1
description performance monitor context conv exporter
destination 5.4.3.2
source Ethernet0/0
transport udp 4739
export-protocol ipfix
template data timeout 300
option c3pl-class-table timeout 300
option c3pl-policy-table timeout 300
option interface-table timeout 300
option vrf-table timeout 300
option sampler-table timeout 300
option application-table timeout 300
option application-attributes timeout 300
option sub-application-table timeout 300
!
!Access Lists
!=============
ip access-list extended conv-conv_ipv4_tcp
permit tcp any any
!
ipv6 access-list conv-conv_ipv6_tcp
permit tcp any any
!
ip access-list extended conv-conv_ipv4_udp
permit udp any any
!
ipv6 access-list conv-conv_ipv6_udp
permit udp any any
!
!Class-maps
!===========
class-map match-any conv-conv_ts_ipv4
match access-group name conv-conv_ipv4_tcp
match access-group name conv-conv_ipv4_udp
!
class-map match-any conv-conv ts ipv6
match access-group name conv-conv ipv6 tcp
match access-group name conv-conv_ipv6_udp
!
```
!Samplers  $! == == ==$ !Records and Monitors !===================== ! flow record type performance-monitor conv-conv ts ipv4 description ezPM record match routing vrf input match ipv4 protocol match application name account-on-resolution match connection client ipv4 address match connection server ipv4 address match connection server transport port collect ipv4 dscp collect ipv4 ttl collect interface input collect interface output collect timestamp sys-uptime first collect timestamp sys-uptime last collect connection new-connections collect connection sum-duration collect connection server counter bytes long collect connection server counter packets long collect connection client counter bytes long collect connection client counter packets long ! ! flow monitor type performance-monitor conv-conv\_ts\_ipv4 record conv-conv\_ts\_ipv4 exporter conv-1 cache entries 6250 cache timeout synchronized 60 export-spread 15 ! ! flow record type performance-monitor conv-conv ts ipv6 description ezPM record match routing vrf input match ipv6 protocol match application name account-on-resolution match connection client ipv6 address match connection server transport port match connection server ipv6 address collect ipv6 dscp collect ipv6 hop-limit collect interface input collect interface output collect timestamp sys-uptime first collect timestamp sys-uptime last collect connection new-connections collect connection sum-duration collect connection server counter bytes long collect connection server counter packets long collect connection client counter bytes long collect connection client counter packets long ! ! flow monitor type performance-monitor conv-conv ts ipv6 record conv-conv\_ts\_ipv6 exporter conv-1 cache entries 6250 cache timeout synchronized 60 export-spread 15 ! !Policy-maps  $!= == == = = 1$ policy-map type performance-monitor conv-in parameter default account-on-resolution class conv-conv\_ts\_ipv4 flow monitor conv-conv ts\_ipv4 class conv-conv ts ipv6 flow monitor conv-conv ts\_ipv6 ! policy-map type performance-monitor conv-out parameter default account-on-resolution

```
class conv-conv ts ipv4
flow monitor conv-conv ts ipv4
class conv-conv ts ipv6
flow monitor conv-conv ts ipv6
!
!Interface Attachments
!======================
interface Ethernet0/1
service-policy type performance-monitor input conv-in
service-policy type performance-monitor output conv-out
```
### **Example: Configuring a Performance Monitor Context With Application Statistics Profile**

The following example shows how to configure a performance monitor context with traffic monitor enabling per interface, application, client, and server statistics:

```
Device# configure terminal
Device(config)# performance monitor context perf-mon-test profile application-statistics
Device(config-perf-mon)# traffic-monitor application-client-server-stats cache-size 755
cache-type synchronized ipv6
Device(config-perf-mon)# exit
Device(config)# interface gigabitethernet 0/1
Device(config-if)# performance monitor context perf-mon-test
Device(config-if)# exit
```
# <span id="page-16-0"></span>**Additional References**

### **Related Documents**

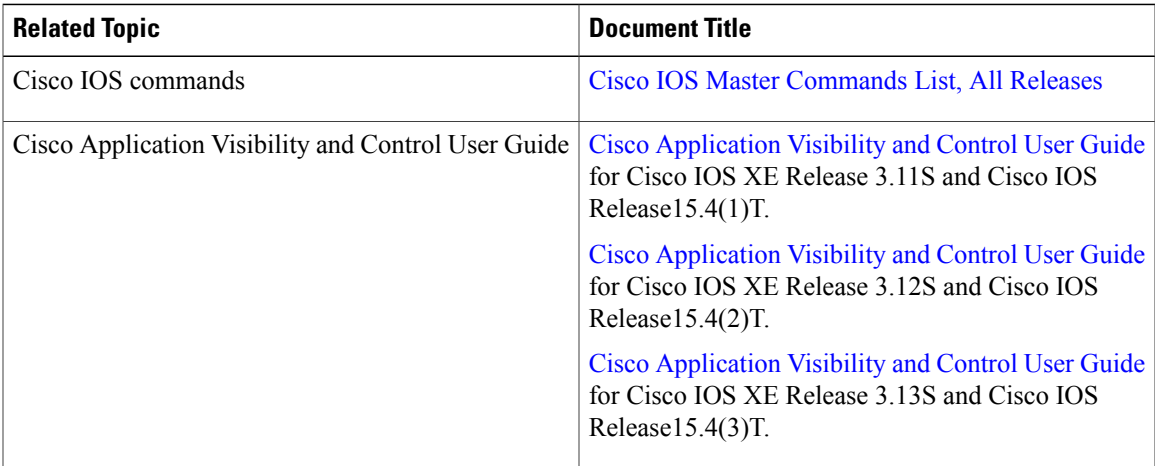

#### **Technical Assistance**

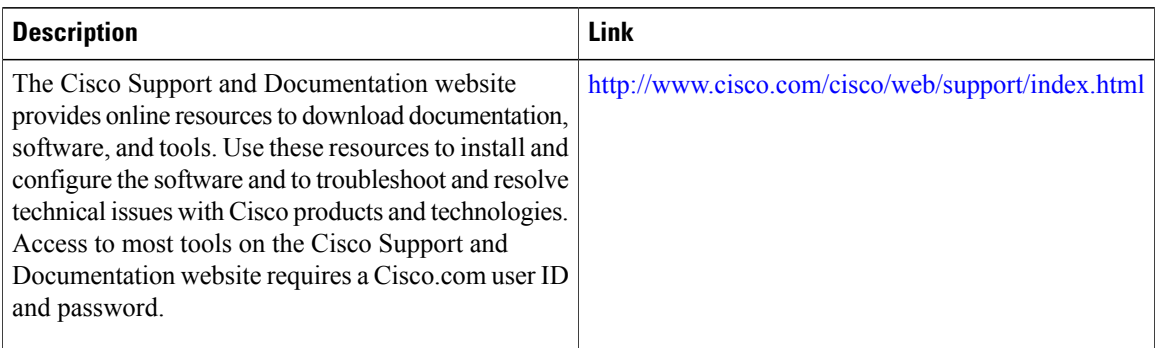

# <span id="page-17-0"></span>**Feature Information for Easy Performance Monitor**

The following table provides release information about the feature or features described in this module. This table lists only the software release that introduced support for a given feature in a given software release train. Unless noted otherwise, subsequent releases of that software release train also support that feature.

Use Cisco Feature Navigator to find information about platform support and Cisco software image support. To access Cisco Feature Navigator, go to [www.cisco.com/go/cfn.](http://www.cisco.com/go/cfn) An account on Cisco.com is not required.

| <b>Feature Name</b>                 | <b>Releases</b>            | <b>Feature Information</b>                                                                                                    |
|-------------------------------------|----------------------------|----------------------------------------------------------------------------------------------------|
| Easy Performance Monitor            | Cisco IOS XE Release 3.10S | The Easy Performance Monitor<br>chapter describes how to configure<br>Easy Performance Monitor (ezPM)<br>for Application Visibility and<br>Control (AVC).<br>This feature was introduced. |
| Easy Performance Monitor Phase<br>Н | Cisco IOS XE Release 3.12S | The following command was<br>modified: traffic monitor<br>The <b>sampler</b> keyword was added.                                                                                           |
| Adaptive AVC Reporting              | Cisco IOS XE Release 3.13S | The support for Application<br>Statistics profile was added.<br>The following command was<br>modified: performance monitor<br>The application-statistics<br>keyword was added.            |

**Table 1: Feature Information for Easy Performance Monitor**